Leitfaden **Digitale** Barrierefreiheit Projektergebnis 2

Co-funded by the Erasmus+ Programme of the European Union

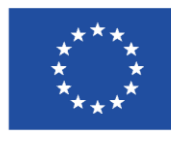

Map4Accessibility wird von der Europäischen Kommission im Rahmen des Programms Erasmus+ unter KA-2 Kooperation für Innovation und den Austausch bewährter Verfahren, Kooperationspartnerschaft für die Hochschulbildung, gefördert. Projektnummer: 2021-1- IT02-KA220-HED-000030320

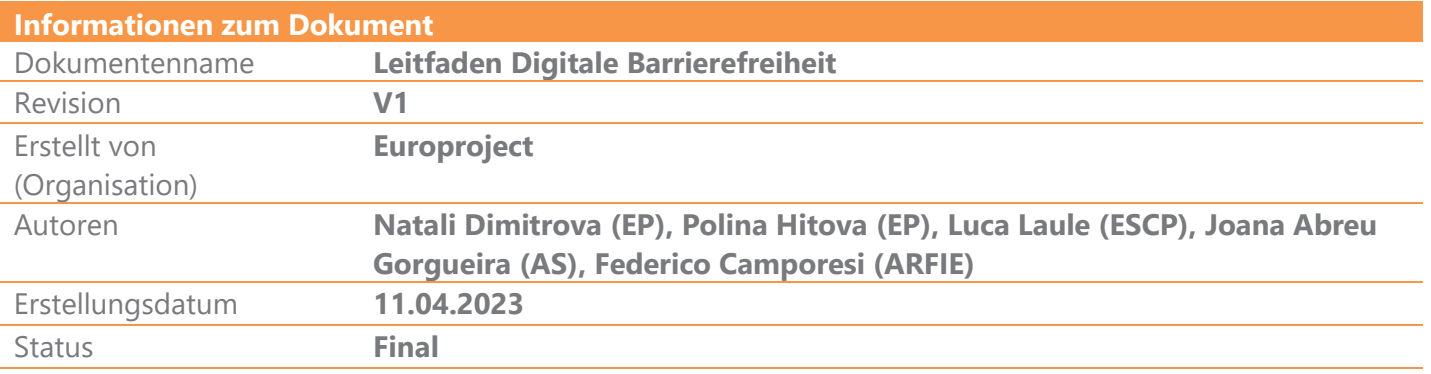

#### Publikationsstatus

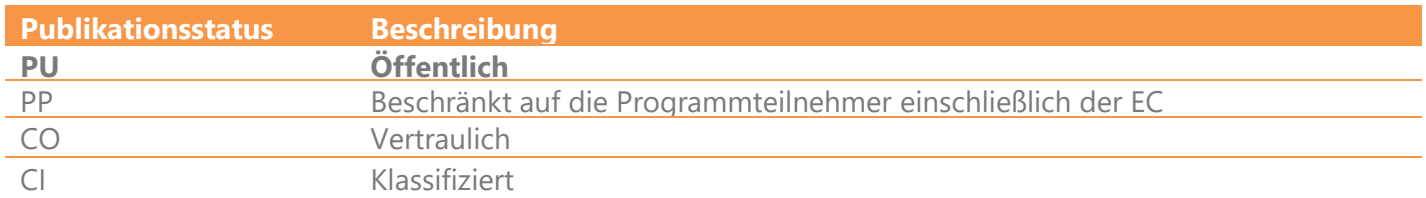

#### Dokumentenüberprüfung

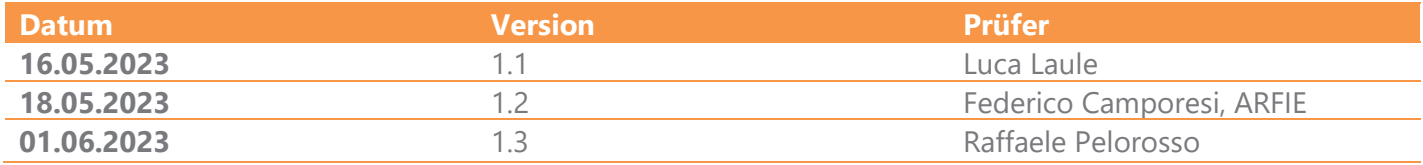

### Inhaltsübersicht

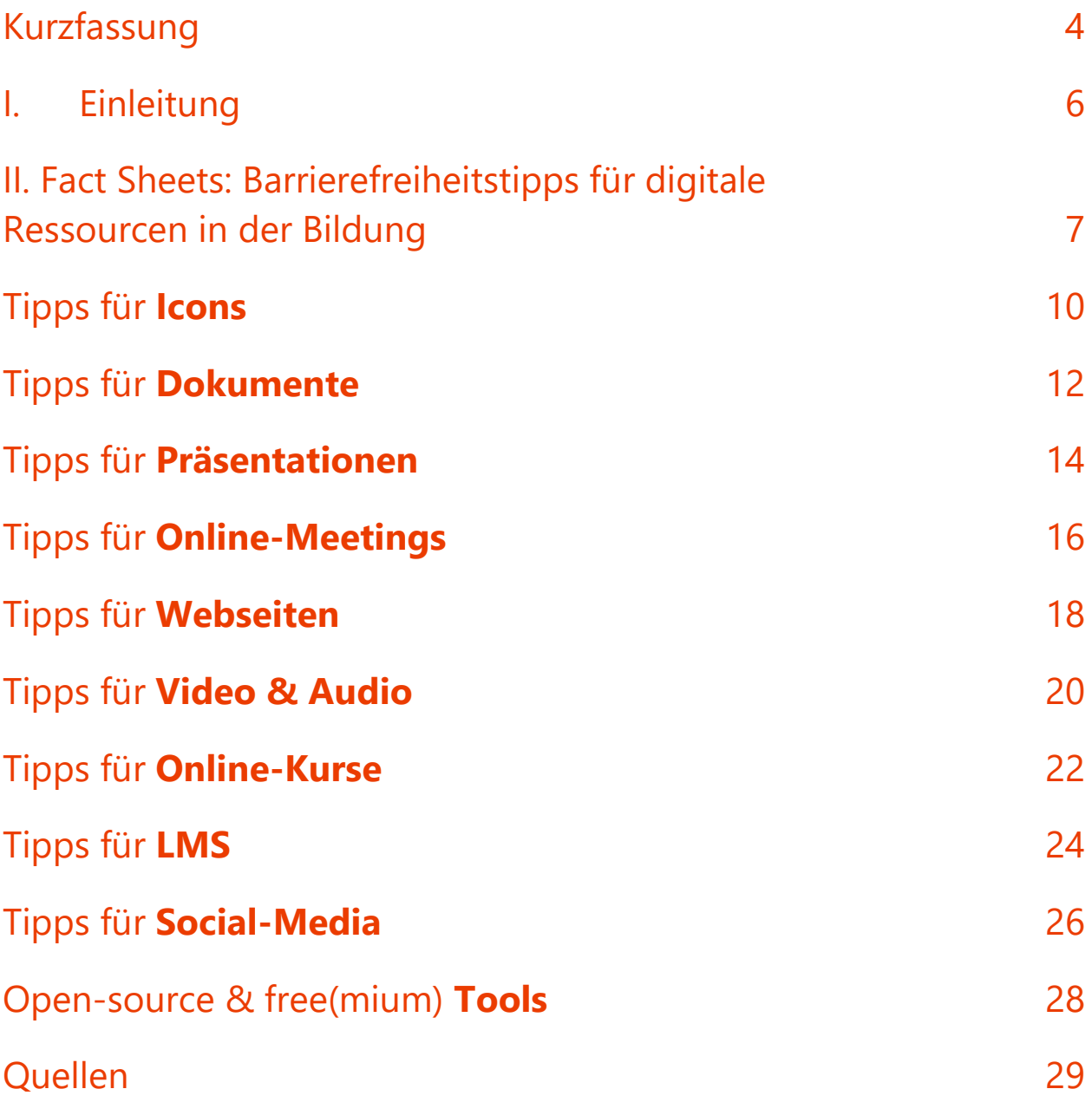

### <span id="page-3-0"></span>Kurzfassung

Der "Leitfaden Digitale Barrierefreiheit" ist ein zentrales Ergebnis des Map4accessibility-Projekts, das durch das Erasmus+ Programm mitfinanziert wurde. Der Leitfaden wurde entwickelt, um Kompetenzen im Bereich digitale Barrierefreiheit auszubauen und eine Hilfestellung bei der Entwicklung digital barrierefreier Dokumente zu bieten. Der vollständige Leitfaden ist auf Englisch verfügbar und umfasst acht verschiedene Kapitel sowie einen zusätzlichen Anhang, welcher Lernaktivitäten bietet, um das Verständnis und die praktischen Fähigkeiten weiter zu vertiefen.

Jedes Kapitel des Leitfadens analysiert verschiedene Elemente der Web- und digitalen Barrierefreiheit sowohl im allgemeinen Kontext als auch speziell im Hochschulumfeld. Diese Ressource, welche vorrangig dem Anwender dienen soll, ermöglicht einen schnellen und einfachen Zugriff auf wichtige Informationen. Dabei kann das Dokument entweder im Ganzen gelesen oder zum entsprechenden Kapitel gesprungen werden. Der Leitfaden berücksichtigt die Komplexität der digitalen Barrierefreiheit und adressiert ähnliche Problemstellungen aus verschiedenen Perspektiven.

Kapitel I des Leitfadens dient als eine Einführung und Übersicht, in der das übergeordnete Ziel und die allgemeine Struktur des Leitfadens erläutert werden.

Kapitel II stellt verschiedene Behinderungen vor, zeigt dabei die besonderen Bedürfnisse von Menschen mit unterschiedlichen Einschränkungen auf und beschreibt, wie digitale Dokumente aufgebaut sein müssen, um diesen Bedürfnissen gerecht zu werden.

Kapitel III geht genauer auf die wesentlichen Aspekte der digitalen Barrierefreiheit in der Bildung ein und behandelt Zielgruppen, grundlegende Konzepte und Strategien zur Identifizierung von Bedürfnissen.

Kapitel IV bietet detailliertere Ratschläge für die Gestaltung und Entwicklung von digitalen Inhalten im Bildungsbereich. Dazu gehören barrierefreie Icons, Online-Meetings, Dokumente und Webseiten-Design. Dieses Kapitel enthält außerdem eine Fallstudie, welche zeigt, wie die Umsetzung dieser Prinzipien zur Förderung von Inklusivität beitragen kann.

Kapitel V bietet einen umfassenden Überblick über unterstützende Technologien, Standards und Gesetze bezüglich barrierefreiem Webinhalt. Es ermöglicht den Lesern, die Schlüsselelemente zur Verbesserung der Zugänglichkeit digitaler Inhalte zu verstehen.

Kapitel VI behandelt die Standards und rechtlichen Anforderungen für die Entwicklung von barrierefreiem Webinhalt, unter Berücksichtigung von WCAG 2.1 sowie relevanten europäischen Normen und Gesetzen.

Kapitel VII gewährt einen Einblick in die ersten Ergebnisse des Map4Accessibility-Projekts und skizziert dabei Herausforderungen und bewährte Verfahren bei der Entwicklung von Progressive Web-Apps. Da das Projekt erst zur Hälfte vollendet ist, wird dieser Leitfaden regelmäßig aktualisiert.

Der Leitfaden endet mit einer Zusammenfassung der Ergebnisse und bietet praktische Hinweise zur Web-Barrierefreiheit in der Bildung. Die Tipps und Tricks werden in prägnante, leicht verständliche Infografiken oder Informationsblätter auf einer Seite zusammengefasst, welche in den Sprachen Englisch, Deutsch, Portugiesisch, Italienisch und Bulgarisch zu finden sind. Dieser Leitfaden dient somit als wichtige Ressource, um die digitale Barrierefreiheit in der Bildung zu verbessern. Wir hoffen, dass Ihnen die Lektüre beim Lesen Freude bereitet und Sie Ihre digitalen Dokumente künftig barrierefreier gestalten können!

### <span id="page-5-0"></span>I. Einleitung

Higher Education Institutions (HEIs; übersetzt: Hochschuleinrichtungen) in Europa stehen vor erheblichen Herausforderungen, da sie sicherstellen müssen, dass ihre digitalen Inhalte zugänglich sind, insb. da sich die Welt rasch hin zu digitalen Ressourcen und Arbeitsabläufen entwickelt. In Zeiten des "neuen Normal" ist es wichtiger denn je, die digitalen Bedürfnisse von Menschen mit Behinderungen zu erfüllen. Die COVID-19-Pandemie hat diesen Wandel nochmals beschleunigt und die Dringlichkeit für HEIs erhöht, Barrierefreiheit zur Priorität zu machen.

Ein kürzlich von der Organisation WebAIM durchgeführtes Forschungsprojekt hat ergeben, dass die meisten Websites nicht vollständig barrierefrei gestaltet sind. Die Studie zeigte, dass "97,8% der Startseiten der eine Million meistbesuchten Websites die Richtlinien für barrierefreie Webinhalte (WCAG) 2.0 nicht erfüllten<sup>"1</sup>. Dies ist insbesondere für Hochschuleinrichtungen relevant, da digitaler Inhalt eine entscheidende Rolle in Lehre und Lernen, Forschung und Verwaltungsfunktionen spielt. Wenn digitaler Inhalt nicht mit Barrierefreiheit im Fokus gestaltet wird, **kann dies zu erheblichen Barrieren für Studierende und Mitarbeiter mit Behinderungen führen und ihre Möglichkeit, sich vollständig in der akademischen Gemeinschaft zu beteiligen, beeinträchtigen.**

Während einige HEIs immer noch Schwierigkeiten haben, die Anforderungen an Barrierefreiheit zu erfüllen, wächst das Bewusstsein für die Bedeutung von Barrierefreiheit in der Hochschulbildung, und es gibt zahlreiche Ressourcen, die den Universitäten dabei helfen, den Prozess der digitalen Barrierefreiheit zu bewältigen. Die [Web Accessibility Initiative](https://www.w3.org/WAI/) bietet Richtlinien und Unterstützung, um die digitale Barrierefreiheit zu verbessern. Im Bemühen, dieser Herausforderung gerecht zu werden, finden viele Universitäten in ganz Europa kreative Wege, um ihre digitale Barrierefreiheit zu erhöhen, während sie eine Vielzahl von Behinderungen berücksichtigen, um sicherzustellen, dass alle gleichen Zugang zu digitalen Inhalten und Diensten haben.

Der vorliegende digitale Leitfaden bietet vielseitige Beispiele, um seinen Hauptzweck zu erfüllen – sicherzustellen, dass Hochschuleinrichtungen digitale Technologien unter Berücksichtigung der Barrierefreiheit gestalten.

Leitfaden Digitale Barrierefreiheit – Projektergebnis 2 – Map4Accessibility SEITE | 6 <sup>1</sup> WebAIM. (2020). One million homepages, year 2020 edition. Abgerufen von https://webaim.org/projects/million/

### <span id="page-6-0"></span>II. Fact Sheets: Barrierefreiheitstipps für digitale Ressourcen in der Bildung

Über 135 Millionen Menschen in Europa leben mit mindestens einer Behinderung, was 18% der Bevölkerung entspricht. Entscheidend für Inklusion und Chancengleichheit im Bildungsbereich ist die Sicherstellung der digitalen Barrierefreiheit<sup>2</sup>. Die digitale Barrierefreiheit bietet zudem Vorteile für ältere Menschen, Menschen mit vorübergehenden Beeinträchtigungen und Nutzerinnen und Nutzer mit situationsbedingten Einschränkungen. Tatsächlich wirken sich barrierefreie E-Learning-Ressourcen positiv auf die Lernerfahrungen sowohl behinderter als auch nicht-behinderter Studierender aus und zeigen, dass Barrierefreiheit für die Schaffung einer gerechteren und effektiveren Bildungslandschaft unerlässlich ist<sup>3</sup>.

Um die Schaffung digital barrierefreier Inhalte zu unterstützen, haben wir die folgenden Informationsblätter entwickelt, um eine **Zusammenstellung bewährter Praktiken, Tipps und Tricks für die Erstellung vollständig barrierefreier Webinhalte und digitaler Ressourcen für die Bildung** bereitzustellen. Diese umfassen verschiedene Aspekte der digitalen Barrierefreiheit, einschließlich Icons, Dokumente, Präsentationen, Online-Meetings, Websites, Video- und Audioinhalte (z. B. Podcasts), Online-Kurse, Learning Management Systeme (LMS) und Social Media. Sie beinhalten eine sorgfältig ausgewählte (Stand 2023) Sammlung von Open-Source-, kostenlosen und/oder Freemium-Tools, um die Umsetzung dieser Barrierefreiheitsrichtlinien zu erleichtern. Die unten aufgeführten Informationsblätter (Fact Sheets) wurden praktisch und kurz gehalten, weshalb sie keinen Anspruch auf absolute Vollständigkeit erheben. Es ist daher wichtig, weiterhin regelmäßig Barrierefreiheitsrichtlinien wie die Web Content Accessibility Guidelines (WCAG) des World Wide Web Consortium (W3C) (siehe Kapitel VI) einzusehen, und mit den Adressaten der digitalen Inhalte zusammenzuarbeiten, um Feedback einzuholen und mögliche Barrieren zu beseitigen.

Den Aufbau einer inklusiveren und barrierefreien Gesellschaft zu fördern, geht über das bloße Erfüllen von Barrierefreiheitsanforderungen hinaus. Es beinhaltet die Schaffung einer Kultur der

Leitfaden Digitale Barrierefreiheit – Projektergebnis 2 – Map4Accessibility SEITE | 7

<sup>2</sup> https://www.who.int/europe/news-room/fact-

sheets/item/disability#:~:text=In%20Member%20States%20of%20the,Europe%20live%20with%20a%20disability. <sup>3</sup> Seale, J., Nind, M., & Parsons, S. (2018). Inclusive e-learning: the role of the teacher. Journal of Interactive Media in Education, 1(7). https://doi.org/10.5334/jime.469)

Inklusion, die Vielfalt wertschätzt und die aktive Teilnahme aller Individuen fördert<sup>4</sup>. Die Schaffung inklusiver Umgebungen erfordert eine gemeinsame Anstrengung, bei der Bildungsfachleute, Designer, Entwickler und politische Entscheidungsträger diverse Perspektiven einbeziehen und Lösungen entwickeln, die den vielfältigen Fähigkeiten und Bedürfnissen gerecht werden. Daher ist es unser Anspruch mit diesem Leitfaden die Barrierefreiheit in der Bildung anzusprechen und eine inklusivere Gesellschaft zu fördern, welche den unterschiedlichen Bedürfnissen ihrer Bevölkerung gerecht wird.

Leitfaden Digitale Barrierefreiheit – Projektergebnis 2 – Map4Accessibility SEITE | 8 4 Loreman, T., & Deppeler, J. (2020). Creating inclusive environments: the importance of working together. International Journal of Inclusive Education, 24(7), 717-729. https://doi.org/10.1080/13603116.2018.1441910

## Icons

### <span id="page-9-0"></span>Tipps für **Icons**

- **Klares und einfaches Design:** Erstellen Sie Icons mit einfachen, aufgeräumten Designs, die ihre Bedeutung effektiv vermitteln und leicht erkennbar sind. Tools, die Sie verwenden können, sind [Figma](https://www.figma.com/) oder [Inkscape.](https://inkscape.org/)
- **Einheitlicher Stil:** Verwenden Sie für alle Icons innerhalb eines Sets oder einer Anwendung einen einheitlichen visuellen Stil, um ein zusammenhängendes und professionelles Erscheinungsbild zu schaffen. [Material Icons](https://fonts.google.com/icons) bieten eine Vielzahl von Icons in konsistenten Stilen, um ein einheitliches Erscheinungsbild zu gewährleisten.
- **Ausreichende Größe:** Gestalten Sie Icons in angemessener Größe, um sicherzustellen, dass sie für Benutzerinnen und Benutzer mit Sehbeeinträchtigungen leicht anklickbar oder antippbar und sichtbar sind.
- **Farben mit hohem Kontrast:** Verwenden Sie einen hohen Kontrast zwischen dem Icon und seinem Hintergrund, um die Sichtbarkeit für Benutzerinnen und Benutzer mit eingeschränktem Sehvermögen oder Farbenblindheit zu verbessern.
- **Inklusive Symbolik:** Wählen Sie universell erkennbare Symbole aus und vermeiden Sie kulturell spezifische oder potenziell beleidigende Bilder, um die Inklusivität zu gewährleisten. [The Noun Project](https://thenounproject.com/) und [Iconfinder](https://www.iconfinder.com/?ref=thao-lam) bieten eine Vielzahl von inklusiven und universell erkennbaren Icons.
- **Alternativtext und Beschreibungen:** Erstellen Sie alternative Texte oder Beschriftungen für Icons, um Benutzern von Bildschirmlesegeräten zu helfen, ihren Zweck und ihre Funktion zu verstehen.
- **Skalierbarkeit:** [SVGOMG](https://svgomg.net/) und [Vectr](https://vectr.com/) ermöglichen es Ihnen, skalierbare Vektor-Icons zu erstellen, die ihre Klarheit auf verschiedenen Geräten und Bildschirmauflösungen beibehalten.
- **Fokusanzeigen:** Stellen Sie sicher, dass die Fokusanzeigen sichtbar und unterscheidbar sind, wenn Benutzer mit einer Tastatur oder einer unterstützenden Technologie navigieren.
- **Anpassung ermöglichen:** Ermöglichen Sie den Benutzern, das Erscheinungsbild der Icons nach ihren Vorlieben und Zugänglichkeitsanforderungen anzupassen, beispielsweise nach Größe, Farbe oder Kontrast.
- **Testen und wiederholen:** Führen Sie Usability-Tests mit Tools wie [UsabilityHub](https://usabilityhub.com/) durch, um Feedback von einer vielfältigen Zielgruppe zu sammeln und Ihre Icons für alle Benutzer zu optimieren.

## Dokumente

#### <span id="page-11-0"></span>Tipps für **Dokumente**

- **Strukturierte Überschriften und klare Sprache:** Verwenden Sie integrierte Überschriftenstile, um eine logische und organisierte Struktur für Ihr Dokument zu erstellen, und schreiben Sie in einfacher, klarer Sprache, um den Inhalt leicht verständlich zu machen.
- **Barrierefreie Typografie:** Wählen Sie gut lesbare serifenlose Schriftarten (z. B. Arial, Helvetica oder Verdana) mit angemessenen Schriftgrößen und ausreichendem Zeilenabstand. Vermeiden Sie die Verwendung von Text innerhalb von Bildern.
- **Organisierte Listen und lineare Layouts:** Verwenden Sie Aufzählungspunkte oder nummerierte Listen, um Informationen zu gliedern, und vermeiden Sie die Verwendung von Spalten oder sorgen Sie bei mehrspaltigen Formaten für die richtige Lesereihenfolge.
- **Kontrastreiche Farbe:** Wählen Sie Farben, die für Menschen mit Sehbehinderungen einen ausreichenden Kontrast bieten (prüfen Sie Dokumente z.B. mit dem [Colour Contrast](https://www.tpgi.com/color-contrast-checker/)  [Analyser\)](https://www.tpgi.com/color-contrast-checker/), und vermeiden Sie die Verwendung von Farben als einziges Mittel zur Vermittlung von Informationen.
- **Beschreibende Hyperlinks und Lesezeichen:** Verwenden Sie aussagekräftige Linktexte für Hyperlinks (statt allgemeiner Phrasen wie "hier klicken") und erstellen Sie Lesezeichen, um die Navigation zu bestimmten Stellen im Dokument zu erleichtern.
- **Sprachliche Tags und aussagekräftige Dateinamen:** Kennzeichnen Sie die Sprache des Dokuments mit Sprach-Tags und verwenden Sie beschreibende Dateinamen, um die Identifizierung und Organisation zu erleichtern.
- **Inhaltsverzeichnis und Navigationshilfen:** Fügen Sie ein Inhaltsverzeichnis ein, um den Benutzern die Navigation im Dokument zu erleichtern, und verwenden Sie andere Navigationshilfen wie Seitenzahlen oder Abschnittszusammenfassungen.
- **Lernfreundlicher Text:** Verbessern Sie die Lernerfahrung, indem Sie zu Beginn jedes Abschnitts oder Kapitels die Ziele auflisten, die Erwartungen klar umreißen und den Benutzern helfen, sich auf die wichtigsten Erkenntnisse zu konzentrieren.
- **Alternativer Text und Tabellenkopf:** Fügen Sie beschreibende Alternativtexte für Bilder, Grafiken und Diagramme hinzu und verwenden Sie eindeutige Tabellenüberschriften, um Nutzern von Bildschirmlesegeräten Kontext zu bieten.
- **Verwendung von Vorlagen und Tests:** Verwenden Sie bei der Erstellung von Dokumenten barrierefreie Vorlagen und testen Sie Ihr Dokument regelmäßig auf Barrierefreiheit, z. B. mit dem Accessibility Checker in den Microsoft Office Dokumenten.

## Präsentationen

- 
- -
- 
- 
- 
- 
- -
- 
- 
- 
- -
	-
- 
- 
- 
- 
- 
- 
- 
- 
- 
- 
- 
- 
- 
- 
- 
- 
- 
- 
- 
- 
- -
	-
- -
- 
- 
- 
- 
- 
- 
- 
- 
- 
- 
- 
- 
- 

#### <span id="page-13-0"></span>Tipps für **Präsentationen**

- **Einfaches und einheitliches Design:** Verwenden Sie ein einfaches und konsistentes Design für Ihre Folien mit einer einheitlichen Schriftart, Farbe und Layout.
- **Folientitel:** Verwenden Sie aussagekräftige Folientitel, um den Inhalt der einzelnen Folien zusammenzufassen.
- **Einfache und klare Sprache:** Verwenden Sie eine einfache und klare Sprache, die leicht zu verstehen ist, und vermeiden Sie Umgangssprache oder Fachbegriffe.
- **Foliennotizen:** Verwenden Sie Foliennotizen, um detailliertere Informationen über den Inhalt der einzelnen Folien bereitzustellen, damit Benutzer, die auf Bildschirmlesegeräte angewiesen sind, die Präsentation leichter verstehen können.
- **Überschriften:** Verwenden Sie die integrierten Überschriftenstile, um eine logische und übersichtliche Struktur für Ihre Präsentation zu erstellen.
- **Kontrastreiche Farben:** Wählen Sie Farben, die einen ausreichenden Kontrast für Menschen mit Sehbehinderungen bieten. Verwenden Sie z.B. den [WebAIM Color Contrast](https://webaim.org/resources/contrastchecker/)  [Checker](https://webaim.org/resources/contrastchecker/) als Hilfe.
- **Alternativtext für Bilder:** Fügen Sie eine beschreibende Alternativtexte für Bilder, Grafiken und Diagramme hinzu, um Informationen für Benutzer bereitzustellen, die auf Bildschirmlesegeräte angewiesen sind.
- **Tastaturnavigation:** Stellen Sie sicher, dass Ihre Präsentation mit Hilfe von Tastenkombinationen navigiert werden kann, um Nutzern mit Behinderungen die Navigation durch Ihre Folien zu erleichtern.
- **Untertitel:** Verwenden Sie Untertitel, um eine Alternativtexte für Audioinhalte bereitzustellen, damit diese auch für gehörlose oder schwerhörige Nutzer zugänglich sind.
- **Aussagekräftige Dateinamen:** Verwenden Sie beschreibende und aussagekräftige Dateinamen und keine generischen Namen wie "Präsentation1" oder "Datei2".

# Online-Meetings

- 
- -
	-
- 
- 
- 

### <span id="page-15-0"></span>Tipps für **Online-Meetings**

- **Klare Agenda und Diskussionspunkte:** Verwenden Sie klare und prägnante Beschreibungen für alle Agendapunkte oder Diskussionsthemen, damit die Nutzer die Besprechung leichter verstehen und verfolgen können.
- **Bildschirmleserfreundliche Plattform:** Verwenden Sie eine Onlinebesprechungsplattform auf die Benutzer zugreifen können, die auf Bildschirmleseprogramme angewiesen sind, z. B. [Zoom](https://zoom.us/) oder [Microsoft Teams.](https://www.microsoft.com/en-us/microsoft-teams/group-chat-software)
- **Klare Anweisungen:** Geben Sie den Nutzern klare Anweisungen, wie sie der Besprechung beitreten, wie sie teilnehmen und wie sie auf gemeinsame Dateien oder Ressourcen zugreifen können.
- **Einfache Sprache:** Verwenden Sie eine klare und einfache Sprache, die leicht zu verstehen ist, und vermeiden Sie die Verwendung von Fachjargon oder Fachbegriffen.
- **Einstellbare Schriftgröße:** Ermöglichen Sie es den Nutzern, die Schriftgröße des Inhalts anzupassen, damit er für Nutzer mit Sehbehinderungen leichter zu sehen und zu verstehen ist.
- **Untertitel oder Transkriptionen:** Bereitstellung von Untertiteln oder Transkripten des Audioinhalts der Besprechung mit Hilfe von Tools wie **Subtitle Horse**, um die Besprechungen auch für gehörlose oder schwerhörige Nutzer zugänglich zu machen.
- **Kontrastreiche Farben:** Verwenden Sie kontrastreiche Farben für Text und Hintergründe, um Benutzern mit Sehbehinderungen das Sehen und Verstehen der Inhalte zu erleichtern.
- **Tastaturfreundliche Navigation:** Stellen Sie sicher, dass Ihr Online-Meeting über Tastenkombinationen gesteuert werden kann, um Nutzern mit Behinderungen die Navigation zu erleichtern.
- **Alternative Formate:** Bieten Sie alternative Formate für visuelle Inhalte wie Folien oder Diagramme an, um sie für Nutzer mit Sehbehinderungen zugänglich zu machen.
- **Eindeutige und beschreibende Dateinamen:** Verwenden Sie eindeutige und beschreibende Dateinamen für alle gemeinsam genutzten Dateien, statt allgemeiner Namen wie "Meeting1" oder "Datei2".

# Webseiten Design & Entwicklung

### <span id="page-17-0"></span>Tipps für **Webseiten**

- **Wahrnehmbar:** Stellen Sie sicher, dass alle Inhalte in Formaten präsentiert werden, die von den Nutzern wahrgenommen werden können, z. B. durch Textbeschreibungen für Bilder, Untertitel für Videos oder Audiobeschreibungen für visuelle Inhalte.
- **Bedienbar:** Machen Sie alle interaktiven Elemente und die Navigation über Tastaturen oder Hilfsmittel zugänglich, einschließlich Schaltflächen, Links und Schieberegler.
- **Verständlich**: Verwenden Sie eine klare und prägnante Sprache, geben Sie Erklärungen für komplexe Inhalte und kennzeichnen Sie Formularfelder mit beschreibendem Text.
- **Robust:** Verwendung von Standard-HTML-Elementen und semantischem Markup, um die Kompatibilität mit verschiedenen User Agents und unterstützenden Technologien zu gewährleisten.
- **Kompatibel:** Testen Sie Ihre Website regelmäßig mit gängigen Screenreadern und anderen unterstützenden Technologien, um die Kompatibilität zu gewährleisten.
- **Alternativtexte:** Verwenden Sie Alternativtexte für Bilder sowie Transkripte für Audio und Untertitel für Videos, um Informationen für Nutzer zu vermitteln, die visuelle oder auditive Inhalte nicht wahrnehmen können.
- **Audio- und Videosteuerung:** Implementieren Sie zugängliche Bedienelemente für Medien und stellen Sie sicher, dass diese mit der Tastatur bedienbar und mit unterstützenden Technologien kompatibel sind.
- **Farbkontrast:** Nutzen Sie kontrastreiche Farbkombinationen für Text und Hintergründe, um die Lesbarkeit für Nutzer mit Sehschwäche oder Farbenblindheit zu verbessern.
- **Einfache Bedienbarkeit:** Organisieren Sie den Inhalt logisch, verwenden Sie beschreibende Überschriften und setzen Sie klare Navigationsmenüs ein, um das Verständnis und die Nutzung für alle Nutzer, auch für Menschen mit Behinderungen, zu erleichtern.
- **Anpassungsfähig:** Bieten Sie Anpassungsmöglichkeiten an, z. B. anpassbare Schriftgrößen, alternative Farbschemata und flexible Layouts, um den Bedürfnissen und Vorlieben der Nutzer gerecht zu werden.

Bonus Tipp Stellen Sie sicher, dass die Fokusindikatoren für alle interaktiven Elemente, wie Schaltflächen, Links und Formularfelder, deutlich sichtbar und unterscheidbar sind, damit Benutzer mit Tastaturnavigation und unterstützenden Technologien wissen, wo sie sich gerade auf der Seite befinden.

## Video & Audio

- 
- 
- 
- -
- -

### <span id="page-19-0"></span>Tipps für **Video & Audio**

- **Audiobeschreibungen und Gebärdensprache:** Fügen Sie Audiobeschreibungen für wichtige visuelle Elemente mit Hilfe eines Tools wie [YouDescribe](https://youdescribe.org/) und Gebärdensprachdolmetscher für blinde, sehbehinderte, gehörlose oder schwerhörige Nutzer ein.
- **Klare Sprache und Erzählung:** Verwenden Sie eine einfache Sprache, vermeiden Sie Fachjargon und sorgen Sie für einen klaren, prägnanten Text. Tools wie die [Readable app](https://app.readable.com/text/) können die Lesbarkeit und Klarheit der Sprache in Skripten für Podcasts und Videoinhalte verbessern.
- **Kontrastreiche Farben und visuelle Hierarchie:** Wählen Sie kontrastreiche Farben für Text und Grafiken und gliedern Sie den Inhalt mit einer klaren visuellen Hierarchie. [Coolors](https://coolors.co/) ist ein nützliches Werkzeug für barrierefreie Farbkombinationen.
- **Geschlossene Untertitel, Transkriptionen und Podcast-Notizen:** Fügen Sie mit Tools wie **Subtitle Horse** Untertitel, Transkriptionen oder Anmerkungen zu Audioinhalten für gehörlose oder schwerhörige Nutzer und für SEO-Zwecke hinzu.
- **Beschreibende Überschriften und Episodentitel:** Erstellen Sie aussagekräftige, beschreibende Titel für jedes Video oder jede Podcast-Episode, verwenden Sie eindeutige Dateinamen, und fügen Sie beschreibende Titel und Überschriften für Bildschirmleser ein.
- **Einstellbare Wiedergabegeschwindigkeit:** Ermöglichen Sie es den Nutzern, die Geschwindigkeit der Video- oder Audiowiedergabe an ihr bevorzugtes Tempo und ihr Verständnisniveau anzupassen.
- **Tastaturnavigation und Zugänglichkeit für Bildschirmleser:** Stellen Sie sicher, dass die Videos mit Tastenkombinationen navigiert werden können und für Benutzer von Bildschirmlesegeräten mit alternativem Text für Bilder zugänglich sind.
- **Einheitliches Layout:** Behalten Sie in den Lernvideos ein einheitliches Layout bei und verwenden Sie Überschriften, Aufzählungspunkte und andere visuelle Anhaltspunkte, damit die Benutzer dem Material leicht folgen und es verstehen können.
- **Test auf Barrierefreiheit:** Testen Sie Ihre Videos regelmäßig mit Tools wie [aChecker](https://achecker.achecks.ca/checker/index.php) auf Barrierefreiheit, um notwendige Anpassungen vorzunehmen und ein vielfältiges Publikum anzusprechen, darunter auch Nutzer mit Behinderungen.
- **Personalisierung:** Bieten Sie Anpassungsoptionen für Elemente wie Schriftgröße, Kontrast und Layout an, und stellen Sie sicher, dass Ihre Inhalte an verschiedene Geräte und Bildschirmgrößen angepasst werden können. Verwenden Sie responsive Videoplayer wie **[Plyr](https://plyr.io/)**, um sich an unterschiedliche Bildschirmgrößen und Geräte anzupassen.

## Online-Kurse

- 
- 
- -
- 
- -
	-
- -
- 
- 
- -
- -
	-
- -
	-
	-
	-
	- -
	- -
- 
- 
- 
- 
- - -
- 
- 
- 
- 
- 
- 
- 
- 
- 
- 
- 

### <span id="page-21-0"></span>Tipps für **Online-Kurse**

- **Umfassende Barrierefreiheit:** Stellen Sie alternative Formate für alle Kursmaterialien zur Verfügung, z. B. Abschriften, Untertitel und Audiobeschreibungen. Verwenden Sie Tools wie **A[MARA](https://amara.org/)** oder [Verbit](https://verbit.ai/) für die Untertitelung von Videos.
- **Optimierte Navigation:** Entwerfen Sie ein logisches, intuitives Kursnavigationssystem, das tastaturfreundlich und mit Bildschirmlesegeräten kompatibel ist, wie z. B. [JAWS.](https://www.freedomscientific.com/products/software/jaws/)
- **Einheitliches Design:** Beibehaltung eines einheitlichen Layouts und Designs im gesamten Kurs, so dass die Studenten die Materialien leicht finden und in ihnen navigieren können.
- **Anpassbare Textanzeige:** Ermöglichen Sie es den Schülern und Studenten, Schriftgröße, -stil und -farbe an ihre Bedürfnisse anzupassen. Nutzen Sie responsives Design und Tools wie das [UserWay Accessibility Widget.](https://userway.org/widget/)
- **Kontrastreiche Farben:** Entscheiden Sie sich für kontrastreiche Farbkombinationen für Text und Hintergründe, um die Lesbarkeit zu verbessern. Verwenden Sie Farbkontrastprüftools wie [WebAIM's Contrast Checker.](https://webaim.org/resources/contrastchecker/)
- **Unkomplizierte Sprache:** Vereinfachen Sie die Sprache, vermeiden Sie Fachjargon und geben Sie klare Anweisungen, um das Verständnis zu verbessern. Verwenden Sie Lesbarkeitstests wie [Hemingway Editor.](https://hemingwayapp.com/)
- **Flexible Zeitplanung:** Bieten Sie ausreichend Zeit und Flexibilität bei den Abgabeterminen für Aufgaben und Prüfungen, um Schülern entgegenzukommen, die zusätzliche Zeit benötigen. Nutzen Sie die Funktionen des Lernmanagementsystems (LMS), um die Fristen anzupassen.
- **Vielfältige Medienformate:** Präsentieren Sie Inhalte in verschiedenen Formaten, wie Text, Audio, Video und interaktive Elemente, um unterschiedlichen Lernpräferenzen gerecht zu werden. Nutzen Sie Tools wie [H5P](https://h5p.org/) für die Erstellung interaktiver Inhalte.
- **Inklusive Interaktivität:** Stellen Sie sicher, dass interaktive Elemente wie Quiz, Foren oder Simulationen zugänglich sind, indem Sie die Tastaturnavigation, klare Anweisungen und die Kompatibilität mit unterstützenden Technologien gewährleisten.
- **Kontinuierliche Verbesserung:** Testen Sie Ihren Online-Kurs regelmäßig auf Barrierefreiheit und holen Sie Feedback von verschiedenen Studierenden ein, auch von jenen mit Behinderungen. Verwenden Sie Accessibility Checker wie **WAVE** oder AXE und nehmen Sie bei Bedarf Anpassungen vor, um ein integratives Lernerlebnis zu gewährleisten.

Lernmanagement-Systeme (LMS)

### <span id="page-23-0"></span>Tipps für **LMS**

- **Einheitliches Layout:** Erstellen Sie ein einheitliches Layout für das gesamte LMS, damit sich die Nutzer leicht auf der Plattform zurechtfinden. Einheitliche Oberflächenelemente wie Menüs und Schaltflächen verringern die kognitive Belastung und verbessern die Benutzerfreundlichkeit.
- **ARIA-Landmarks:** Die Implementierung von ARIA-Landmarks (Navigationshilfen in Webseiten, die es Bildschirmlesern ermöglichen, durch die Inhaltsabschnitte zu navigieren) hilft dabei, die Struktur einer Webseite zu definieren, so dass Benutzer von Hilfstechnologien leichter auf der Seite navigieren können.
- **Reaktionsfähiges Design:** Stellen Sie sicher, dass das LMS reaktionsschnell und mobilfreundlich ist und sich unter Verwendung des **Bootstrap frameworks** an verschiedene Bildschirmgrößen und Geräte anpasst.
- **Skip Links:** Fügen Sie Links zum Überspringen ein, um Tastatur- und Bildschirmleser-Nutzern zu helfen, sich wiederholende Inhalte, wie z. B. Navigationsmenüs, zu umgehen und schnell auf den Hauptinhalt zuzugreifen.
- **Zugängliche Formulare:** Entwerfen Sie barrierefreie Formulare mit entsprechenden Beschriftungen und Fehlermeldungen wie z.B. [Google Forms.](https://www.google.com/forms/about/)
- **Multimedia Barrierefreiheit:** Bieten Sie Audiodeskription für sehbehinderte Nutzer und Gebärdensprachdolmetschung für gehörlose Nutzer in Multimedia-Inhalten an, um ein integratives Erlebnis zu gewährleisten.
- **Lesbare Typografie:** Verwenden Sie lesbare Schriftarten und geeignete Schriftgrößen wie Arial, Helvetica, Verdana, Tahoma oder Segoe UI mit ausreichendem Zeilenabstand, um die Lesbarkeit zu verbessern und die Belastung der Augen von Benutzern mit Sehschwäche zu verringern. Insbesondere Segoe UI ist für eine optimale Lesbarkeit auf Bildschirmen ausgelegt und wird in vielen Microsoft-Produkten als Standardschriftart verwendet.
- **Einstellbare Zeitlimits:** Bieten Sie Optionen an, mit denen die BenutzerInnen die Zeitlimits für zeitlich begrenzte Aktivitäten oder Bewertungen verlängern oder deaktivieren können, wie z. B. die **[Quiz Einstellungen](https://docs.moodle.org/401/en/Quiz_settings) in Moodle.**
- **Unterstützende Ressourcen:** Bieten Sie umfassende Leitfäden zur Barrierefreiheit und Ressourcen wie **Blackboard Ally**, sowohl für Lehrende als auch für Lernende an, damit Lernende mit Behinderungen das LMS effektiv navigieren und nutzen können.
- **Inklusive Zusammenarbeit:** Erleichtern Sie den Zugang zu kollaborativen Tools wie Diskussionsforen und Chat-Funktionen, z. B. über [Microsoft Teams,](https://www.microsoft.com/en/microsoft-teams/log-in) das im [kostenlosen](https://www.microsoft.com/en-us/education/products/office)  [Office 365 Education-Abo](https://www.microsoft.com/en-us/education/products/office) verfügbar ist.

## Social-Media

- 
- 
- 
- 
- 
- -

### <span id="page-25-0"></span>Tipps für **Social-Media**

- **Lebendiges Bildmaterial mit Alternativtext:** Ergänzen Sie Bilder mit alternativem Text, um Kontext und Beschreibungen für Nutzer mit Sehbehinderungen bereitzustellen. Auf Twitter, Instagram und Facebook gibt es eine native Alternativtext-Funktion.
- **Barrierefreie Sprache**: Vereinfachen Sie die Sprache und verbessern Sie die Lesbarkeit Ihrer Beiträge in sozialen Medien z.B. mit dem [Hemingway Editor,](https://hemingwayapp.com/) einem kostenlosen Online-Tool.
- **Untertitel für Videoinhalte**: Fügen Sie Ihren Videos Untertitel hinzu, indem Sie kostenlose Tools wie Kapwing oder die integrierte Untertitelfunktion auf Plattformen wie YouTube und Facebook verwenden.
- **Farben mit hohem Kontrast:** Verwenden Sie den [WebAIM's Color Contrast Checker](https://webaim.org/resources/contrastchecker/) um Ihre Farbkombinationen zu testen und anzupassen, damit Bilder und Textüberlagerungen besser lesbar sind.
- **Hashtags:** Für Benutzer von Bildschirmlesegeräten sollten Sie den ersten Buchstaben jedes Wortes in Ihren Hashtags in Großbuchstaben schreiben, damit sie leichter zu verstehen sind.
- **Emojis und Abkürzungen:** Schränken Sie die Verwendung von Emojis und Abkürzungen ein oder geben Sie einen Kontext für sie an, um die Verständlichkeit für alle Nutzer zu gewährleisten.
- **Links beschreiben:** Verwenden Sie beschreibenden Text für Links in Ihren Beiträgen und keine allgemeinen Phrasen wie "hier klicken" oder verkürzte URLs.
- **Audiobeschreibungen für Videoinhalte:** Stellen Sie Audiobeschreibungen für wichtige visuelle Informationen in Ihren Videos bereit. Sie können einfache Audiobeschreibungen mit einem kostenlosen Tool wie **Audacity** erstellen.
- **Abschriften für Audioinhalte:** Verwenden Sie Tools wie [Otter.ai](https://otter.ai/), um Transkripte für Ihre Audioinhalte wie Podcasts oder Audioclips zu erstellen, um sie für gehörlose oder schwerhörige Nutzer zugänglich zu machen.
- **Test auf Barrierefreiheit:** Verwenden Sie kostenlose Bildschirmleseprogramme wie [NVDA](https://www.nvaccess.org/download/) oder VoiceOver, um Ihre Social-Media-Inhalte auf Kompatibilität und allgemeine Zugänglichkeit zu testen.

# Open-source und kostenlose Tools

### <span id="page-27-0"></span>Open-source & free(mium) **Tools**

#### **Erstellung und Gestaltung von Websites**

[WAVE](https://wave.webaim.org/) (Web Accessibility Evaluation Tool): Bewertung der Zugänglichkeit von Websites. [WebAIM's Contrast Checker:](https://webaim.org/resources/contrastchecker/) Überprüfung des Farbkontrasts für Text und Hintergründe.

#### **Barrierefreie Dokumente**

[Microsoft Accessibility Checker:](https://support.microsoft.com/en-us/office/improve-accessibility-with-the-accessibility-checker-a16f6de0-2f39-4a2b-8bd8-5ad801426c7f) Überprüfung der Barrierefreiheit in Word, PowerPoint und Excel. [Tingtun PDF Accessibility Checker:](https://checkers.eiii.eu/en/pdfcheck/) Bewertung der Zugänglichkeit von PDF-Dateien.

#### **Barrierefreie Online-Meetings**

[Jitsi Meet:](https://meet.jit.si/) Open-Source-Videokonferenzen mit Tastaturkürzeln für Barrierefreiheit. [Google Meet:](https://meet.google.com/?pli=1) Bietet Live-Untertitel und Tastaturkürzel für ein inklusives Erlebnis.

#### **Barrierefreie Lernmanagement-Systeme (LMS)**

[Moodle:](https://moodle.org/) Open-Source-LMS mit integrierten Funktionen für Barrierefreiheit. [Sakai:](https://www.sakailms.org/) Community-gesteuertes, quelloffenes LMS mit Unterstützung für Barrierefreiheit

#### **Barrierefreie Kurse**

[H5P:](https://h5p.org/) Tool zum Erstellen von zugänglichen, interaktiven Inhalten für E-Learning. [Xerte:](https://xerte.org.uk/index.php/en/) Open-Source-Tool zur Erstellung barrierefreier E-Learning-Ressourcen.

#### **Barrierefreies Social-Media**

[Facebook Automatic Alt Text:](https://www.facebook.com/help/216219865403298) Erzeugt automatisch Alternativtexte für Bilder auf Facebook. Twitter: Eingebaute Unterstützung für Alternativtext für Bilder.

#### **Browser Erweiterungen und Widgets**

[Accessibility Insights:](https://accessibilityinsights.io/) Browser-Erweiterung für die Barrierefreiheit im Internet und die Identifizierung von Problemen.

[Siteimprove Accessibility Checker:](https://chrome.google.com/webstore/detail/siteimprove-accessibility/djcglbmbegflehmbfleechkjhmedcopn?hl=en) Browser-Erweiterung zur Erkennung von Zugänglichkeitsproblemen.

#### **Bildschirmleser**

[NVDA](https://www.nvaccess.org/download/) (NonVisual Desktop Access): Kostenloser, quelloffener Bildschirmleser für Windows. [Apple VoiceOver:](https://www.apple.com/accessibility/vision/) Integrierter Bildschirmleser auf Apple-Geräten.

#### **Untertitelung und Transkription**

[Amara:](https://amara.org/) Kostenloses Tool zum Erstellen von Untertiteln und Untertiteln für Videos. [YouTube:](https://www.youtube.com/) Bietet automatische Untertitel für hochgeladene Videos.

#### **Text-zu-Sprache und Sprache-zu-Text:**

[Balabolka:](http://www.cross-plus-a.com/balabolka.htm) Kostenlose Text-zu-Sprache-Anwendung für Windows. [Google Docs Voice Typing:](https://docs.google.com/document/d/17U6uq6NHKdiIlFP9nRnK3RJY8PGdIw--WEPF_U6LhFo/edit) Sprache-zu-Text-Tool in Google Docs integriert.

### <span id="page-28-0"></span>Quellen

- 1. Aalto University. (n.d.). Digital Accessibility. Abgerufen am 6. Januar, 2023, von <https://www.aalto.fi/en/drupal-aaltofi-website/digital-accessibility>
- 2. Accessible Icon Project. (n.d.). Supporting the New Icon Design. Abgerufen von https://accessibleicon.org/#support
- 3. ALSO project (n.d.). Create corresponding learning adaptations using Universal Design for Learning. Abgerufen am 3. Februar, 2023, von https://ec.europa.eu/programmes/erasmus-plus/project-result-content/94806ccb-da2c-4547-b295-ffd62b3e0b2b/Universal-Design-for-Learning-1.pdf
- 4. Bachmann, C. (2013), Può un font essere uno strumento compensativo per i lettori con dislessia.
- 5. Bachmann, C. & L. Mengheri, (2018), Dyslexia and fonts: is a specific font useful?
- 6. Barteaux, S. (2014). Universal Design for Learning. BU Journal of Graduate Studies in Education, 6(2). Abgerufen von https://files.eric.ed.gov/fulltext/EJ1230738.pdf
- 7. Bureau of Internet Accessibility. (n.d.). 5 Quick Ways to Self-Check the Accessibility of a Website. Retrieved from https://www.boia.org/blog/5-quick-ways-to-self-check-theaccessibility-of-a-website
- 8. Burgstahler, S. (2015). Opening Doors or Slamming Them Shut? Online Learning Practices and Students with Disabilities. Social Inclusion, 3(6), 69-79. doi:https://doi.org/10.17645/si.v3i6.420
- 9. Céillie Clark-Keane (2022, June 15). Website Accessibility. Abgerufen am 6. Juli, 2023, von https://www.wordstream.com/blog/ws/2022/06/15/website-accessibility
- 10. Desarrolloweb DLSI. (2012). Summary of Web Accessibility Assistive Technologies. Retrieved from http://desarrolloweb.dlsi.ua.es/cursos/2012/web-accessibility/assistivetechnologies-examples
- 11. European Association of Service providers for Persons with Disabilities (n.d.). Catalog. Abgerufen am 3. Februar, 2023, von https://www.includeonline.eu/catalog
- 12. European Commission. (2019, May 13). Accessibility: Essential for Some, Useful for All. Digital Strategy. https://digital-strategy.ec.europa.eu/en/library/accessibility-essentialsome-useful-all
- 13. European Commission. (n.d.). European Disability Strategy 2021-2030. Abgerufen am 3. Februar, 2023, von https://ec.europa.eu/social/main.jsp?catId=1484&langId=en
- 14. European Commission. (n.d.). Latest changes to the accessibility standard. Retrieved July 6, 2023, from https://digital-strategy.ec.europa.eu/en/policies/latest-changesaccessibility-standard
- 15. European Commission. (n.d.). The European Accessibility Act. Abgerufen am 10. März, 2023, von

https://ec.europa.eu/social/main.jsp?catId=1202#:~:text=The%20European%20accessibili ty%20act%20is,EU%20leading%20to%20costs%20reduction.

- 16. European Disability Forum. (2021). The digital divide: The fight for accessible websites. Retrieved from http://www.edf-feph.org/newsroom/news/digital-divide-fight-accessiblewebsites
- 17. European Disability Forum. (n.d.). Web Accessibility. Abgerufen am 15. Januar, 2023, von <https://www.edf-feph.org/web-accessibility/>
- 18. Flaticon. (n.d.). Modern Icons for Disabilities. Abgerufen von https://www.flaticon.com/free-icons/disability
- 19. Games Accessibility. (n.d.). Web Accessibility Project for Game Developers. Abgerufen von http://gamesaccessibility.co.uk/gate.html
- 20. General Data Protection Regulation (GDPR) EU. (n.d.). Home. GDPR EU. Abgerufen am 10. März, 2023, von https://gdpr.eu/
- 21. Graphic Artists Guild. (n.d.). Downloadable Disability Access Symbols. Abgerufen von https://graphicartistsguild.org/downloadable-disability-access-symbols/
- 22. Inclusive Mobility Framework. (n.d.). Toolbox. Abgerufen am 6. Januar 2023, von https://inclusivemobilityframework.eu/Toolbox
- 23. Jiménez, J., Olea, J., Torres, J., Alonso, I., Harder, D., Fischer, K., et al. (2009). Biography of louis braille and invention of the Braille alphabet. Surv. Ophthalmol. 54, 142–149. doi: 10.1016/j.survophthal.2008.10.006
- 24. Karlsruhe Institute of Technology. (n.d.). Home Page. Abgerufen am 6. Juli 2023, von https://www.kit.edu/english/index.php
- 25. Kenefick, J. A. (2009). Hearing aid innovation: 100+ years later. Volta Rev. 109, 33. doi: 10.17955/tvr.109.1.comm
- 26. L. Baracco, Questione di leggibilit`a: se non riesco a leggere non `e solo colpa dei miei occhi, Comune di Venezia. Progetto Lettura agevolata, 2005
- 27. Loreman, T., & Deppeler, J. (2020). Creating inclusive environments: the importance of working together. International Journal of Inclusive Education, 24(7), 717-729. https://doi.org/10.1080/13603116.2018.1441910
- 28. M. T. Bozzo, M. Zanobini, M. C. Usai, S. Siri, E. Pesenti, Test CEO. Classificazione degli errori ortografici, Vol. 23, Edizioni Erickson, 2000.
- 29. National Center on Disability and Access to Education. (n.d.). Identifying Web Accessibility Issues. Abgerufen von https://ncdae.org/resources/cheatsheets/accessibility.php
- 30. Natural Readers. (n.d.). Text to Speech Software. Abgerufen von https://www.naturalreaders.com/online/
- 31. Pond5. (n.d.). Storytelling 101: The 6 Elements of Every Complete Narrative. Abgerufen von https://blog.pond5.com/6477-storytelling-101-the-6-elements-of-every-completenarrative/
- 32. Seale, J., Nind, M., & Parsons, S. (2018). Inclusive e-learning: the role of the teacher. Journal of Interactive Media in Education, 1(7). https://doi.org/10.5334/jime.469)
- 33. Speechnotes. (n.d.). Voice to Text. Abgerufen von https://speechnotes.co/
- 34. Tampere University. (n.d.). Web Accessibility Statement Tampere Universities. Abgerufen am 6. Juli 2023, von [https://www.tuni.fi/en/about-us/web-accessibility](https://www.tuni.fi/en/about-us/web-accessibility-statement-tampere-universities)[statement-tampere-universities](https://www.tuni.fi/en/about-us/web-accessibility-statement-tampere-universities)
- 35. Technische Universität Chemnitz. (n.d.). Home Page. Abgerufen am 6. Januar 2023, von https://www.tu-chemnitz.de/index.html.en
- 36. TechRadar. (n.d.). The Best Free Text-to-Speech Software. Abgerufen von https://www.techradar.com/news/the-best-free-text-to-speech-software
- 37. The Economist Educational Foundation. (n.d.). Discrimination in Design: Disability. Retrieved from https://talk.economistfoundation.org/resources/discrimination-in-designdisability/
- 38. "There's an app for that! Understanding the drivers of mobile appliations downloads, Journal of Business Research, February 2021, Zeynep Aydin Gokgoz, M. Berk Ataman, Gerrit H. van Bruggen
- 39. Trend Watching. (n.d.). Decathlon Creates Ability Icons. Abgerufen von https://www.trendwatching.com/innovation-of-the-day/decathlon-creates-ability-icons
- 40. United Nations Department of Economic and Social Affairs. (n.d.). Convention on the Rights of Persons with Disabilities (CRPD). Abgerufen am 5. Februar 2023, von https://social.desa.un.org/issues/disability/crpd/convention-on-the-rights-of-personswith-disabilities-crpd
- 41. University of Potsdam. (n.d.). Home Page. Abgerufen am 6. Januar 2023, von <https://www.uni-potsdam.de/en/university-of-potsdam>
- 42. UserZoom. (n.d.). Five Ways to Make Usable Websites for People with Dyslexia. Retrieved from [https://www.userzoom.com/ux-blog/five-ways-to-make-usable-websites-for](https://www.userzoom.com/ux-blog/five-ways-to-make-usable-websites-for-people-with-dys)[people-with-dys](https://www.userzoom.com/ux-blog/five-ways-to-make-usable-websites-for-people-with-dys)
- 43. Wautelet, Y., Heng, S., Kolp, M., & Mirbel, I. (2014). Unifying and Extending User Story Models. In Proceedings of the 26th International Conference on Advanced Information Systems Engineering (Caise) (p. 15). Thessaloniki, Greece. https://doi.org/10.1007/978-3- 319-07881-6\_15
- 44. WebAIM. (2020). One million homepages, year 2020 edition. Abgerufen von <https://webaim.org/projects/million/>
- 45. World Health Organization. (n.d.). Deafness and Hearing Loss. Abgerufen am 15. März 2023, von <https://www.who.int/news-room/fact-sheets/detail/deafness-and-hearing-loss>
- 46. World Health Organization Regional Office for Europe. (n.d.). Disability. Abgerufen am 15. März 2023, from https://www.who.int/europe/news-room/factsheets/item/disability#:~:text=In%20Member%20States%20of%20the,Europe%20live%20 with%20a%20disability
- 47. World Wide Web Consortium. (n.d.). Web Content Accessibility Guidelines (WCAG) 2.1. Abgerufen am 3. Februar 2023, von https://www.w3.org/TR/WCAG21/
- 48. Yale University. (n.d.). Types of Disabilities. Abgerufen am 6. April 2023, von <https://usability.yale.edu/web-accessibility/articles/types-disabilities>